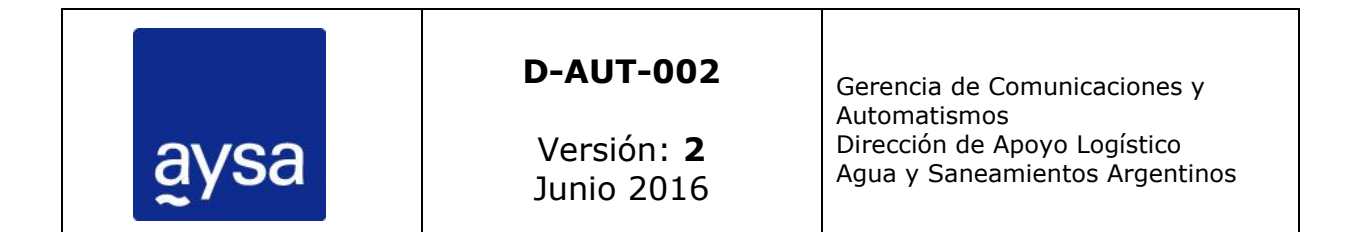

# **Normas de implementación de Topkapi**

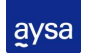

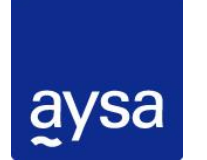

DPTO. DE AUTOMATISMOS Y SC - GCyA - DAL Normas de implementación de

## Contenido

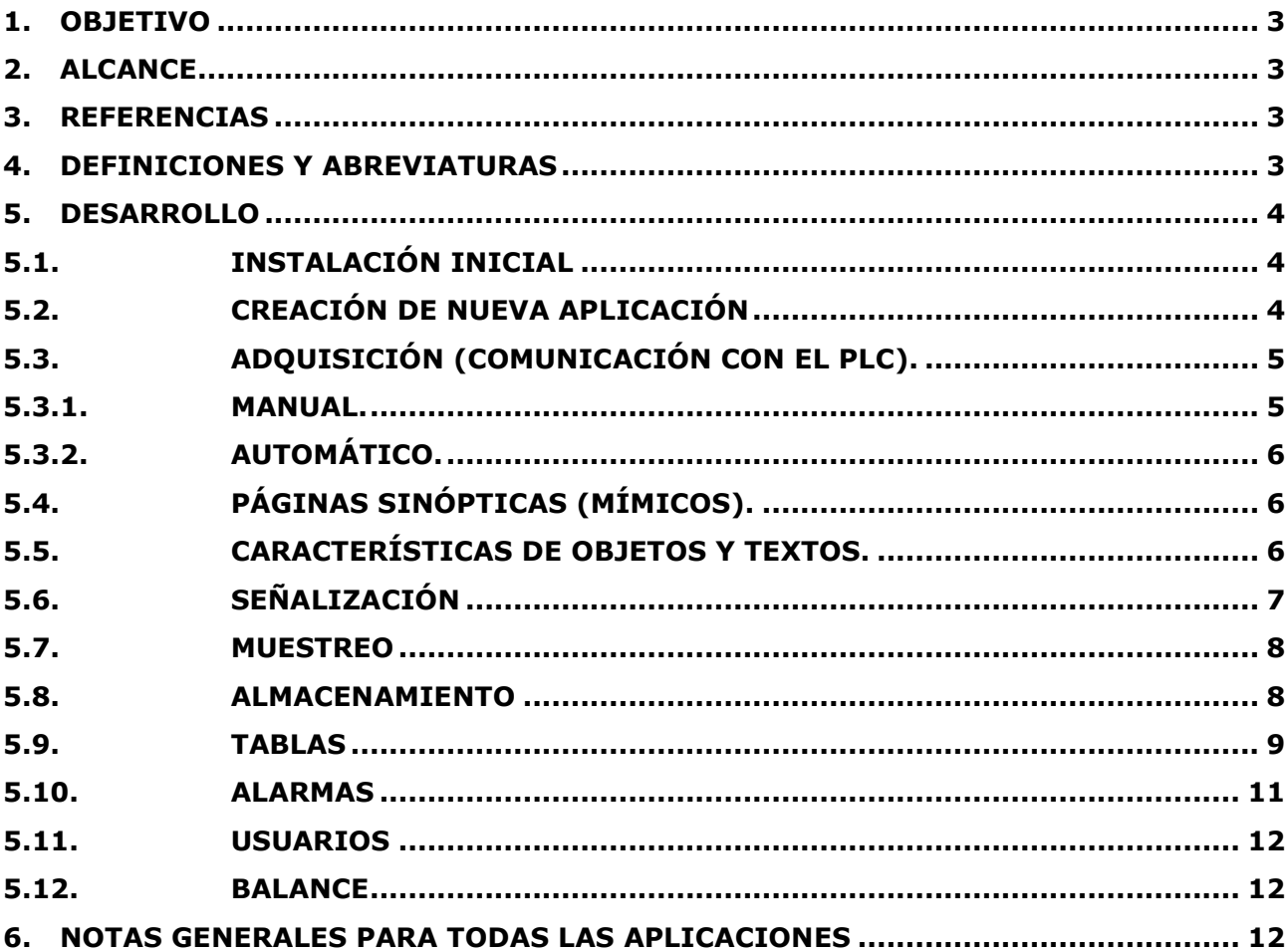

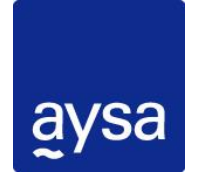

DPTO. DE AUTOMATISMOS Y SC - GCyA – DAL **Normas de implementación de** 

## <span id="page-2-0"></span>**1. Objetivo**

El presente documento define los lineamientos básicos que debe seguir la empresa contratista que ha sido adjudicada para el diseño y desarrollo de la aplicación SCADA. El mismo define cuestiones generales que se deben respetar para todo tipo de aplicaciones. Para los temas específicos de cada aplicación en concreto, se solicita a las contratistas realizar una reunión inicial con el Departamento de Automatismos y Sistemas de Control (AySC) por el desarrollo de la aplicación, donde se hará entrega de las librerías de base y se definirán las cuestiones específicas del proyecto, y luego reuniones para las presentaciones de avances parciales de la aplicación, de manera de poder asegurar el correcto desarrollo de la misma.

#### <span id="page-2-1"></span>**2. Alcance**

Este procedimiento se aplica para todos los desarrollos de aplicaciones SCADA que deban instalarse en cualquiera de los establecimientos de Agua y Saneamiento dentro del radio de acción de la empresa.

#### <span id="page-2-2"></span>**3. Referencias**

D-AUT-001-Normas de programación de PLCs.

#### <span id="page-2-3"></span>**4. Definiciones y Abreviaturas**

**AySC:** Departamento de Automatismos y Sistemas de Control.

**HMI:** Interface Hombre-Máquina (Human Machine Interface)

**PLC:** Controlador lógico programable.

**ET:** Especificación Técnica.

**HARDWARE:** Conjunto de elementos físicos o materiales que constituyen una computadora o un sistema informático.

**SOFTWARE:** Conjunto de programas y rutinas que permiten a la computadora realizar determinadas tareas.

**SCADA:** Supervisión, Control y Adquisición de datos (Supervisory Control and Data Acquisition).

**TOPKAPI:** Sistema SCADA utilizado en AySA.

**EXPLOTACIÓN:** Momento en el que el sistema SCADA adquiere datos del proceso industrial en tiempo real.

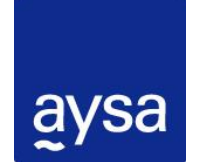

DPTO. DE AUTOMATISMOS Y SC - GCyA – DAL **Normas de implementación de** 

### <span id="page-3-0"></span>**5. Desarrollo**

La aplicación que se utilizará como sistema SCADA será la aplicación Topkapi, perteneciente a la firma Areal (Francia). Se deberá utilizar la última versión vigente al momento del desarrollo de la aplicación.

### <span id="page-3-1"></span>**5.1. Instalación inicial**

El lenguaje de instalación debe ser el "Español"

En el momento de instalarlo se debe seleccionar los siguientes componentes que da el software instalador:

- Topkapi Vision32
- No instalar aplicación en blanco
- No instalar aplicación demostración
- No instalar bibliotecas de objetos por defecto

El software Topkapi debe ser instalado en la unidad principal (c:) del equipo donde se ejecutará; en el directorio VISION32.

La ruta debe ser:

#### **C:\VISION32**

#### <span id="page-3-2"></span>**5.2. Creación de nueva aplicación**

La aplicación debe ser creada dentro de la carpeta contenedora del Software:

#### **C:\VISION32\"NUEVA APLICACIÓN"**

El nombre de la aplicación:

- Debe estar asociado al nombre de la planta, proceso o sector, dependiendo de la cantidad de SCADAS que se vayan a utilizar en el lugar.
- No debe sobrepasar los 12 caracteres
- No debe contener espacios en blanco, en caso de ser necesario, colocar guión bajo entre palabras
- En caso de tener varios SCADAS en el sitio agregar al principio las iniciales del sitio y luego el nombre del sector.

Por ejemplo:

Planta San Martín (PSM), se usan varios SCADAS dentro de la planta, cada uno abocado a un proceso en particular

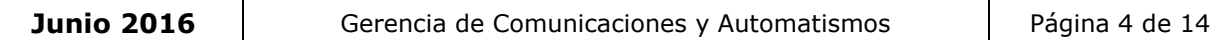

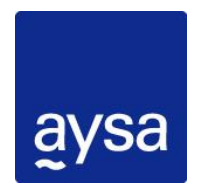

DPTO. DE AUTOMATISMOS Y SC - GCyA – DAL **Normas de implementación de** 

Laboratorio: PSM\_LAB

**Sector/Proceso Nombre de Aplicación** Sala de Cloro: PSM\_CLORO

E.E. Lanús, tiene un solo SCADA para toda la estación

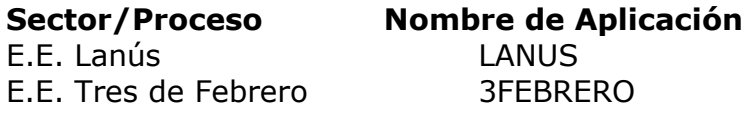

## <span id="page-4-0"></span>**5.3. Adquisición (Comunicación con el PLC).**

<span id="page-4-1"></span>Dependiendo del protocolo de comunicación se debe realizar de forma manual o automática (consultar el manual de instrucciones de Topkapi)

## **5.3.1. Manual.**

#### **Puerto**

Se debe crear el puerto que se usará: donde indicaremos el protocolo a utilizar y configuraremos el "Retardo de Emisión" y el "Tratamiento del Autómata" según corresponda (consultar el manual de instrucciones de Topkapi).

Debemos establecer qué tipo de puerto será Lógico o Físico. En los dos casos debemos verificar utilizar el debidamente asignado.

## **Autómata**

Se debe crear el Autómata, con sus valores correspondientes de "numero de esclavo", "acceso" (dirección lógica, solo si corresponde), la "zona de palabra" de memoria del PLC que leerá el Topkapi.

El código de estación: en caso de utilizar más de una hoja de cálculo se deberán asociar estas hojas al código de estación correspondiente.

Tipo de Autómata: se usa siempre el Standard

Específico: son datos específicos según protocolo (consultar el manual de instrucciones de Topkapi)

Consultas de un Autómata: Como Referencia "Ref." normalizamos los pedidos o requerimientos con REQ#

Ejemplo:

- **REQ1**
- **REQ2**

Deben realizarse en sistema decimal.

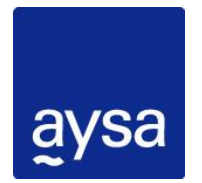

DPTO. DE AUTOMATISMOS Y SC - GCyA – DAL **Normas de implementación de** 

## **5.3.2. AUTOMÁTICO.**

<span id="page-5-0"></span>Se utiliza la herramienta Softlink (consultar el manual de instrucciones de Topkapi) que realiza el puerto, el autómata y la hoja de cálculo con algunos datos básicos, para poder utilizar esta herramienta debe ser compatible el PLC y el mismo debe estar comunicado.

## <span id="page-5-1"></span>**5.4. PÁGINAS SINÓPTICAS (MÍMICOS).**

El intervalo de Páginas Visibles y Páginas de Biblioteca debe ser:

- Páginas Visibles: **0** a **10999**
- Páginas de Biblioteca: **11000** a **12000**

Las páginas visibles, no pueden tener logos, ni referencias de empresas contratadas, únicamente son válidas aquellas con logo oficial de AySA. Por tal razón el Sector de Automatismos y Sistemas de Control (AySC) ha creado una página Biblioteca (nro. 11000), para usarla como "Banda Sinóptica" de todas las demás visibles:

Para poder implementar las bibliotecas de AySA, se deben solicitar las mismas al sector de AySC.

En las páginas visibles deben tener las siguientes características:

- Corte con banda sinóptica
- Banda sinóptica debe estar fija en explotación

Para dejar parametrizado el tamaño de la banda sinóptica, en la primer página se debe configurar dentro de la "características de página" la "presentación por defecto", que según los tamaños que demos a esta página se guardara para todas las demás.

## **QUEDA TOTALMENTE PROHIBIDO EL AGREGADO DE LOGOS O DATOS DE CONTACTO DE LA CONTRATISTA Y/O INTEGRADORA EN CUALQUIER PANTALLA DE LA APLICACIÓN**

## <span id="page-5-2"></span>**5.5. CARACTERÍSTICAS DE OBJETOS Y TEXTOS.**

Se recomienda usar la biblioteca de objetos proporcionada y determinada por AySC, no obstante en caso de no encontrarse un objeto que pueda identificar la realidad, se lo puede diseñar, siguiendo los lineamientos básicos presentados

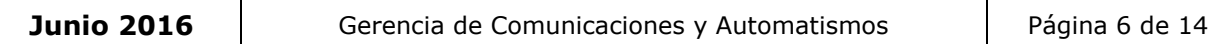

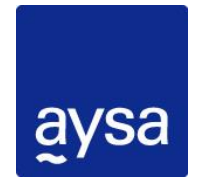

DPTO. DE AUTOMATISMOS Y SC - GCyA – DAL **Normas de implementación de** 

gráficamente en la biblioteca, previa consulta al sector AySC. Estos objetos deben tener aprobación final de AySC.

Al momento de diseñar estos objetos se deben tener en cuenta los colores estándar usados para señalizarlos.

## <span id="page-6-0"></span>**5.6. Señalización**

La señalización debe cumplir los siguientes requisitos

#### *Tabla 1. Método de señalización*

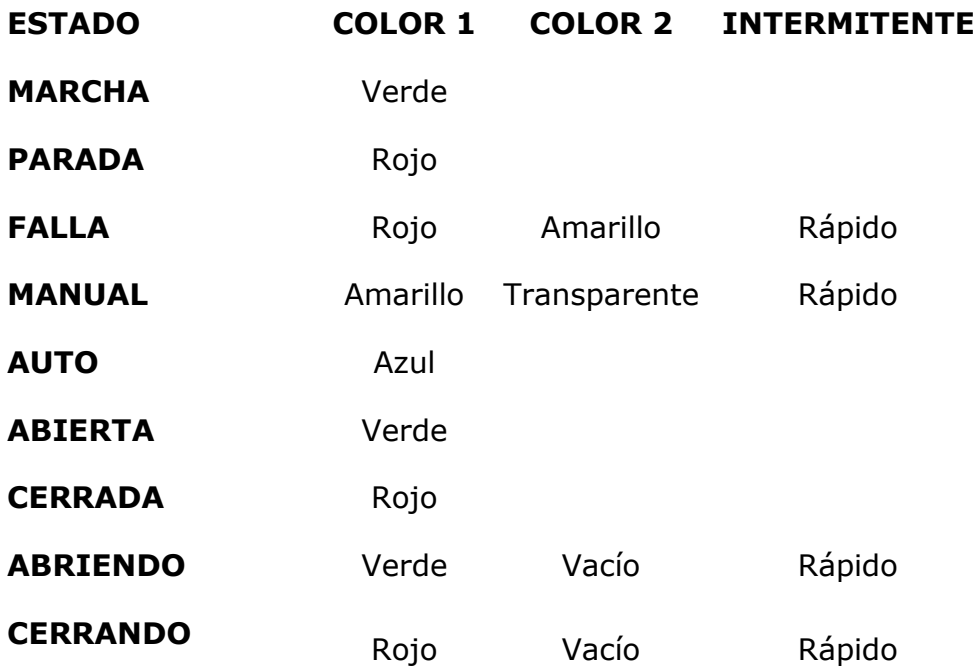

Así también hay objetos que por su tamaño o cantidad de señales, se hace imposible señalizarlo. En estos casos algunas o todas las señales se pueden colocar externamente del objeto o sobre el mismo en formato de texto, respetando la tabla 1, con las fuentes en MAYÚSCULA:

- **Arial Negrita 9**
- **Arial Negrita 10**

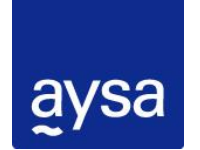

DPTO. DE AUTOMATISMOS Y SC - GCyA – DAL **Normas de implementación de** 

#### <span id="page-7-0"></span>**5.7. Muestreo**

Condiciones de muestreo para variables Analógicas:

- Periodicidad Fija
- Periodicidad de muestreo 10 minutos
- Generar Curva
- Número de los puntos 53.000

Condiciones de muestreo para variables Discretas (Estado, Modo, Telecomando, etc):

- Sobre Frente
- Un punto al menos todos los 10 minutos
- Generar Curva
- Número de los puntos 53.000

### <span id="page-7-1"></span>**5.8. ALMACENAMIENTO**

En la aplicación se crearán los siguientes Grupos de Eventos

- **Eventos** HISTO\_0 Tamaño: 100.000 (Marcha, parada, Auto, manual) Archivado: Variación de Valor
- **Mantenimiento** HISTO\_1 Tamaño: 100.000 Archivado: Aparición Desaparición de falla
- **Hs Funcionamiento -** HISTO\_2 Tamaño: 100.000 (Contadores acumulados de hs)

Archivado: Condiciones de Muestreo

- Calidad HISTO 3 Tamaño: 100.000 (Alarmas de Mediciones de Calidad) Archivado: Condiciones de Muestreo
- **Comunicaciones** HISTO\_4 Tamaño: 100.000 (Fallas de comunicación) Archivado: Aparición y Desaparición Fallo
- **Telecomandos** HISTO\_5 Tamaño: 100.000 (Telecomandos, seteos mín y max, etc)

Archivado: Variación de Valor

 **Operación** - HISTO\_6 – Tamaño: 100.000 (Alarmas de Operación) Archivado: Aparición Desaparición de alarma

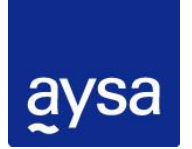

DPTO. DE AUTOMATISMOS Y SC - GCyA – DAL **Normas de implementación de** 

## <span id="page-8-0"></span>**5.9. TABLAS**

Dado que cada tabla está asociada a un autómata, se deberá utilizar su misma tabla para agregar todas las variables que dependan de ese autómata, siempre y cuando la cantidad de variables así lo permita.

Las variables que se incluirán en las tablas serán: E/S, telecomandos, seteos, fallas de módulos, fallas de vías de módulos analógicos, fallas de comunicación, entre otros.

Las Celdas deberán ser configuradas con Objetos DB.

Se deberán completar obligatoriamente los campos de la celda: Mnemónico, título, fórmula, ancho de visualización, número de decimales y zona. Los demás campos dependerán de la funcionalidad de la variable y sus características.

Los mnemónicos en la tabla deben coincidir con los tags del PLC. Revisar Normas y Procedimientos de PLC. Consultar definiciones con AySC.

A continuación se muestra una imagen de la organización de una tabla perteneciente a un proceso en donde existen varios equipos que comparten la misma cantidad y tipo de señales y algunas otras varias.

## DPTO. DE AUTOMATISMOS Y SC - GCyA – DAL **Normas de implementación de**

|                      | A                                                    | B                 | c                 | D                 | E                 | F | G                                   | н            |                |  |
|----------------------|------------------------------------------------------|-------------------|-------------------|-------------------|-------------------|---|-------------------------------------|--------------|----------------|--|
| $\blacktriangleleft$ |                                                      |                   |                   |                   |                   |   |                                     |              |                |  |
| $\overline{2}$       | Comunicación PLC                                     | Normal            |                   |                   |                   |   |                                     |              |                |  |
| 3                    |                                                      |                   |                   |                   |                   |   |                                     |              |                |  |
| $\overline{4}$       |                                                      | auipo :           | Eauipo 2          | Eauipo 3          | Equipo 4          |   |                                     |              |                |  |
|                      | 5 Estado                                             | Paro              | Paro              | Paro              | Paro              |   | `audal Agua                         | 0            | Normal         |  |
|                      | 6 Modo                                               |                   |                   |                   |                   |   | resion Agua                         | 0.00         |                |  |
| $\overline{7}$       |                                                      |                   |                   |                   |                   |   | livel Agua                          | 0.00         |                |  |
| 8 <sup>1</sup>       | <b>SPAM150</b>                                       | Falla             | Falla             | Falla             | Falla             |   | audal Servicio Interno:             | 0            | Normal         |  |
|                      | 9 Interruptor Abierto                                | No                | No                | No                | No                |   | 6 Valvula Servicio Interno          | 0            |                |  |
|                      | 10 Interruptor Cerrado                               | No                | No                | No                | No                |   | resion Servicio Interno             | 0.0          |                |  |
|                      | 11 Interruptor Resorte                               | Falla             | Falla             | Falla             | Falla             |   |                                     |              |                |  |
|                      | 12 Interruptor Insertado                             | No                | No                | No                | No                |   | <b>Temperatura</b>                  | 0.0          |                |  |
| 13                   | <b>SPAM - Cierre</b>                                 | No                | No                | No                | No                |   |                                     | 0.00         | Falla          |  |
| 14                   |                                                      |                   |                   |                   |                   |   | onductividad:                       | 0            | Normal         |  |
|                      | 15 PEmergencia<br>16 Interruptor Calef               | No                | No                | No                | No                |   | urbiedad<br><b>Noro Libre</b>       | 0.00<br>0.00 | Falla<br>Falla |  |
|                      | 17 Interruptor No Cierra                             | Apagado<br>Normal | Apagado<br>Normal | Apagado<br>Normal | Apagado<br>Normal |   | alcio                               | 0.00         |                |  |
|                      | 18 Interruptor No Abre                               | Normal            | Normal            | Normal            | Normal            |   | Tablero de Calidad                  | Normal       |                |  |
|                      | 19 Maximos Arranques                                 | Normal            | Normal            | Normal            | Normal            |   |                                     |              |                |  |
|                      | 20 SPAM - Proteccion                                 | Normal            | Normal            | Normal            | Normal            |   |                                     |              |                |  |
|                      | 21 SPAM - Señal 1                                    | Normal            | Normal            | Normal            | Normal            |   |                                     |              |                |  |
|                      | 22 SPAM - Arranque                                   | Normal            | Normal            | Normal            | Normal            |   |                                     |              |                |  |
|                      | 23 Interruptor Calef                                 | Normal            | Normal            | Normal            | Normal            |   |                                     |              |                |  |
| 24                   | Interruptor Valvula                                  | Falla             | Falla             | Falla             | Falla             |   | ablero de CAL                       |              | Bomba 1 Bomba  |  |
| 25                   |                                                      |                   |                   |                   |                   |   | Run                                 | No           | No             |  |
|                      | 26 Valvula Cerrada                                   |                   |                   |                   |                   |   | <b>B.Presion</b>                    | Normal       | Normal         |  |
|                      | 27 Valvula Abierta                                   |                   |                   |                   |                   |   | Listo                               | No           | No             |  |
|                      | 28 Valvula Estado                                    | Paro              | Paro              | Paro              | Paro              |   | alla Variador                       | Normal       | Normal         |  |
|                      | 29 Valvula Abriendo                                  | No                | No                | No                | No                |   | Recursos                            | No           | No             |  |
|                      | 30 Valvula Cerrando                                  | No                | No                | No                | No                |   | OK                                  | No           | No             |  |
|                      | 31 Valvula No Abre                                   | Normal            | Normal            | Normal            | Normal            |   | Estado                              | Normal       | Normal         |  |
| 33                   | 32 Valvula Falla Electirca<br>Valvula No Cierra      | Normal<br>Normal  | Normal<br>Normal  | Normal<br>Normal  | Normal<br>Normal  |   | Telec.Seleccion<br>audal Cal Bomba' | No<br>0.0    | No<br>0.0      |  |
| 34                   |                                                      |                   |                   |                   |                   |   |                                     |              |                |  |
|                      | 35 Seleccionada                                      | No                | No                | No                | No                |   |                                     |              |                |  |
|                      | 36 Recursos Disponibles                              | No                | No                | No                | No                |   |                                     |              |                |  |
|                      | 37 Estado Reposo Arranque                            | No                | No                | No                | No                |   | Felec.Modo                          | No           |                |  |
|                      | 38 Vibraciones 1                                     | No                | No                | No                | No                |   | elec.pH                             | 0            |                |  |
|                      | 39 Vibraciones 2                                     | No                | No                | No                | No                |   | audal Total                         | 0.0          |                |  |
|                      | 40 Temperatura Motor                                 | Normal            | Normal            | Normal            | Normal            |   |                                     |              |                |  |
| 41                   | Temperatura Cojinete                                 | Normal            | Normal            | Normal            | Normal            |   |                                     |              |                |  |
| 42                   |                                                      |                   |                   |                   |                   |   |                                     |              |                |  |
|                      | 43 Temperatura Fase R                                | 0.0               | 0.0               | 0.0               | 0.0               |   | <sup>r</sup> otalizador Caudal Agua | 0            |                |  |
|                      | 44 Temperatura Fase S                                | 0.0               | 0.0               | 0.0               | 0.0               |   | Bajo Nivel                          | No           |                |  |
|                      | 45 Temperatura Fase T                                | 0.0               | 0.0               | 0.0               | 0.0               |   | <b>Auy Bajo Nivel</b>               | No           |                |  |
|                      | 46 Temperatura Delantero                             | 0.0               | 0.0               | 0.0               | 0.0               |   | <b>/olumen Dia anterior</b>         | 0            |                |  |
|                      | 47 Temperatura Trasero 1<br>48 Temperatura Trasero 2 | 0.0<br>0.0        | 0.0<br>0.0        | 0.0<br>0.0        | 0.0<br>0.0        |   | Orenaje Muy Alto                    | Marcha       |                |  |
| 49                   | Horas de Funcionamiento                              | 0                 | 0                 | 0                 | 0                 |   |                                     |              |                |  |
| 50                   |                                                      |                   |                   |                   |                   |   |                                     |              |                |  |
|                      | 51 Telec.Seleccion                                   | No                | No                | No                | No                |   |                                     |              |                |  |
|                      | 52 Telec. Arranque Local                             | No                | No                | No                | No                |   |                                     |              |                |  |
| 53                   |                                                      |                   |                   |                   |                   |   |                                     |              |                |  |
|                      |                                                      |                   |                   |                   |                   |   |                                     |              |                |  |

**Figura 1** – Ejemplo de ordenamiento a seguir en las tablas de variables

Las celdas deben colocarse arrancando en la zona superior izquierda dejando pocos espacios libres. De esta manera se permitirá el agregado de nuevas variables a futuro que queden dentro del campo visual de la tabla.

Todas las celdas deben tener un texto descriptivo de tipo constante a su izquierda o sobre la misma que oriente al operador en la búsqueda de la variable.

Si existen varios PLC que repiten sus variables, las tablas deben ser idénticas pero solo referidas a otro PLC

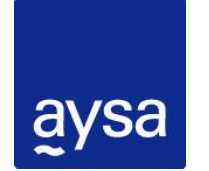

DPTO. DE AUTOMATISMOS Y SC - GCyA – DAL **Normas de implementación de** 

Para las celdas de telecomando de variables numéricas se deberá colocar en la misma los límites y su comentario de mínimo y máximo.

## <span id="page-10-0"></span>**5.10. ALARMAS**

Las vistas, niveles, y sonido de alarmas, se realizaran con personal de supervisión de Planta según sus necesidades.

> Fallos Fórmulas Líneas histo Fórmula normal Línea histo normal 스 스 mula fallo I iea histo fallo niv Línea histo fallo nivel 2 Fórmula fallo tipo 2 릐 Ξ Fórmula fallo tipo 3 Línea histo fallo nivel 3 Fórmula fallo tipo 4 Línea histo fallo nivel 4 Línea histo fallo nivel 5 Fórmula fallo tipo 5 Fórmula fallo tipo 6 Línea histo fallo nivel 6 Fórmula fallo tipo 7 Línea histo fallo nivel 7 Fórmula fallo tipo 8 Línea histo fallo nivel 8 Fórmula fallo tipo 9 Línea histo fallo nivel 9 Fallos Fórmulas Líneas histo Línea histo fallo 1 reconocio A Fallo nivel 1 reconocido  $\overline{\phantom{a}}$ Fallo nivel 2 reconocido Línea histo fallo 2 reconocid Fallo nivel 3 reconocido Línea histo fallo 3 reconocid Fallo nivel 4 reconocido Línea histo fallo 4 reconocid Fallo nivel 5 reconocido Línea histo fallo 5 reconocid Fallo nivel 6 reconocido Línea histo fallo 6 reconocid Fallo nivel 7 reconocido Línea histo fallo 7 reconocid 듸 Línea histo fallo 8 reconocid $\mathsf{E}$ Fallo nivel 8 reconocido Fallo nivel 9 reconocido Línea histo fallo 9 reconocid Fórmula fallo inhibida Línea histo fallo inhibido

Los colores de alarmas deberán ser por defecto.

**Figura 2**– Colores de alarmas por defecto

Los títulos que aparecerán en los listados de alarma serán los mismos que los títulos de las celdas. Tener esto en cuenta a la hora de elegir como nombrar a cada variable. Por ej: si la celda ya contiene la Zona, en el título no colocar nuevamente este dato.

| I Fecha                                                             | Hora | Zona                          | Valor | Fallo | Nombro                                                 | Hora2                  | Fecha <sub>2</sub> | Fecha acuse | Hora acuse | Operador | Hoia Cell | Grupo  |  |
|---------------------------------------------------------------------|------|-------------------------------|-------|-------|--------------------------------------------------------|------------------------|--------------------|-------------|------------|----------|-----------|--------|--|
|                                                                     |      | 12:50:18p.m. Salida Río Norte |       |       | Mormal NORMAL Salida Rio Norte - Fuera de Rango Sensor | 12:50:13p.m.09/05/2016 |                    |             |            |          |           | CALDAD |  |
| $\mathcal{A}$                                                       |      |                               |       |       |                                                        |                        |                    |             |            |          |           |        |  |
| Flattua 9. Desistus de alguns esp data duplicada en Zena y Napolus. |      |                               |       |       |                                                        |                        |                    |             |            |          |           |        |  |

**Figura 3** – Registro de alarma con dato duplicado en Zona y Nombre

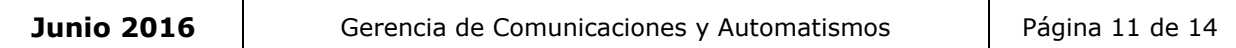

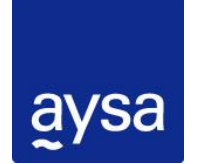

## <span id="page-11-0"></span>**5.11. USUARIOS**

La aplicación a desarrollar deberá contener como mínimo los siguientes usuarios creados:

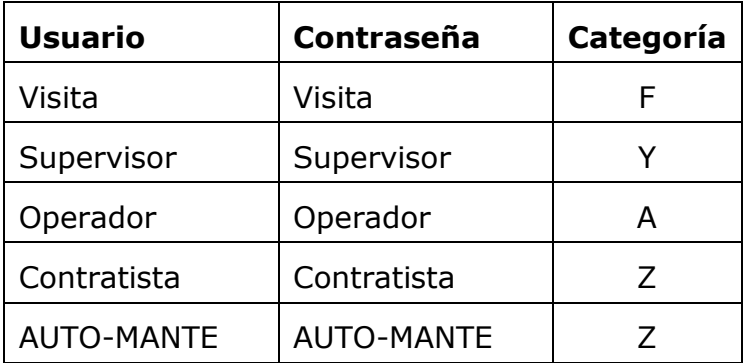

Se pedirá al jefe de Planta o responsable de proceso un listado de usuarios (R-AUT-003 Alta-Baja de usuarios Topkapi)

### <span id="page-11-1"></span>**5.12. BALANCE**

Generar tablas nuevas que hagan referencia en sus fórmulas a las variables necesarias para el Balance.

## <span id="page-11-2"></span>**6. NOTAS GENERALES PARA TODAS LAS APLICACIONES**

- Configurar Horas de marcha para todos los equipos y subcomponentes, por ejemplo un grupo de alta potencia compuesto por un motor y una bomba tendrá 2 contadores para horas de marcha y 2 SETEOS de horas. De esta forma el supervisor de mantenimiento de planta podrá setear la nueva hora a su criterio.
- Configurar visualización, señalización, alarmado e historización para conjuntos Fuentes de alimentación y UPS. Ejemplo: Falla de Fuente, Modo Batería, Falla Batería, etc.
- Configurar las Zona de localización, Niveles de Fallo, Perfiles de Muestreo, Perfiles de Archivado, Textos estándar.
- Verificar que las unidades estén según estándar de AySA.
- PLC: Falla de comunicación, Falla de módulos y falla de canales analógicos. Todos los autómatas tienen que tener una celda con la función COUPURE para registrar el estado de comunicación con el autómata.
- Para el caso de equipos, cuyas condiciones de arranque suelen ser complejas y depender de varios factores o elementos, se deberán mostrar las

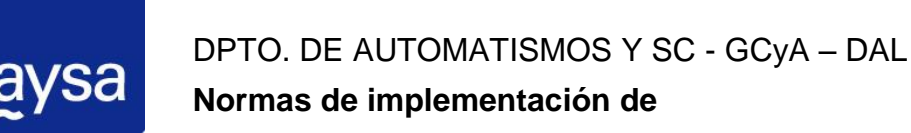

condiciones de arranque de modo de facilitar al operador el diagnostico en cado de no arrancar dicho equipo.

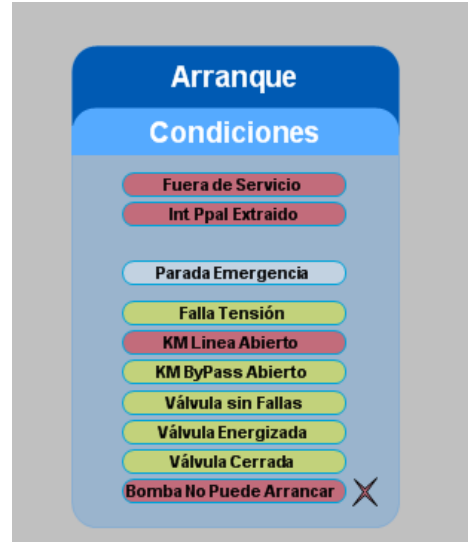

**Figura 4** – Ejemplo de condiciones de arranque de una bomba

#### **Utilizar en todas las celdas objetos DB. Todos con nemónico.**

- Cada Autómata debe tener una sola tabla asociada donde puedan observarse todas las celdas en la vista activa de la hoja sin necesidad de desplazarse con las barras de desplazamiento horizontal o vertical. Si existe una gran cantidad de información tal vez sea conveniente generar nuevas hojas para el mismo autómata, previamente consultarlo con AySC.
- Títulos de cada celda de no más de 40 caracteres para que aparezcan completos en el alarmero. Las celdas constante de texto (fondo azul) deben ser concisas para minimizar el ancho de la columna.
- Pegar gráficos JPG directamente en sinóptico, no vincular gráficos sinópticos de librería. (Utilizando Copy/Paste desde MS Paint). No utilizar subcarpetas de Imágenes.
- Archivos JPG de fondo de página se deberán cargar como Ficheros Fondo en Características de Página.
- Todas las modificaciones deben respetar la homogeneidad de gráficos, nomenclatura de nemónicos, títulos, textos de alarmado según la aplicación tipo entregada por AySC.
- Los DT se guardan con nombre hoja/celda. (Opción por defecto.)
- Se permite transformar objetos DB de Control Remoto (Telecomando) a celda libre solo en caso de requerir historizar puntos y generar curva con archivos DT.

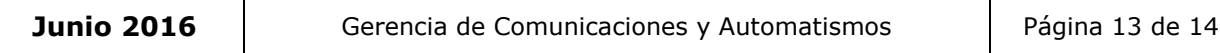

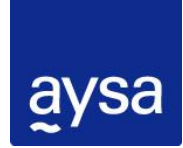

DPTO. DE AUTOMATISMOS Y SC - GCyA – DAL **Normas de implementación de** 

- Telecomandos, Fallas de comunicación y marcha y Parada de equipos y subcomponentes deben historizarse y generar curva con archivos DT.
- Perfiles de archivado: La identificación del perfil debe tener el mismo nombre que el grupo de eventos asociado.
- Además de alarmar la falla de comunicación de todos los PLCs, se debe alarmar la falla de cada módulo de los PLCs y alarmar la falla de todos los canales analógicos de todos los módulos analógicos de todos los PLCs. Se deberá generar un sinóptico separado para visualizar la información mencionada.